think safe

# **Multicode**

Elektronisch slot - Serrure électronique - Electronic lock - Elektronikschloss

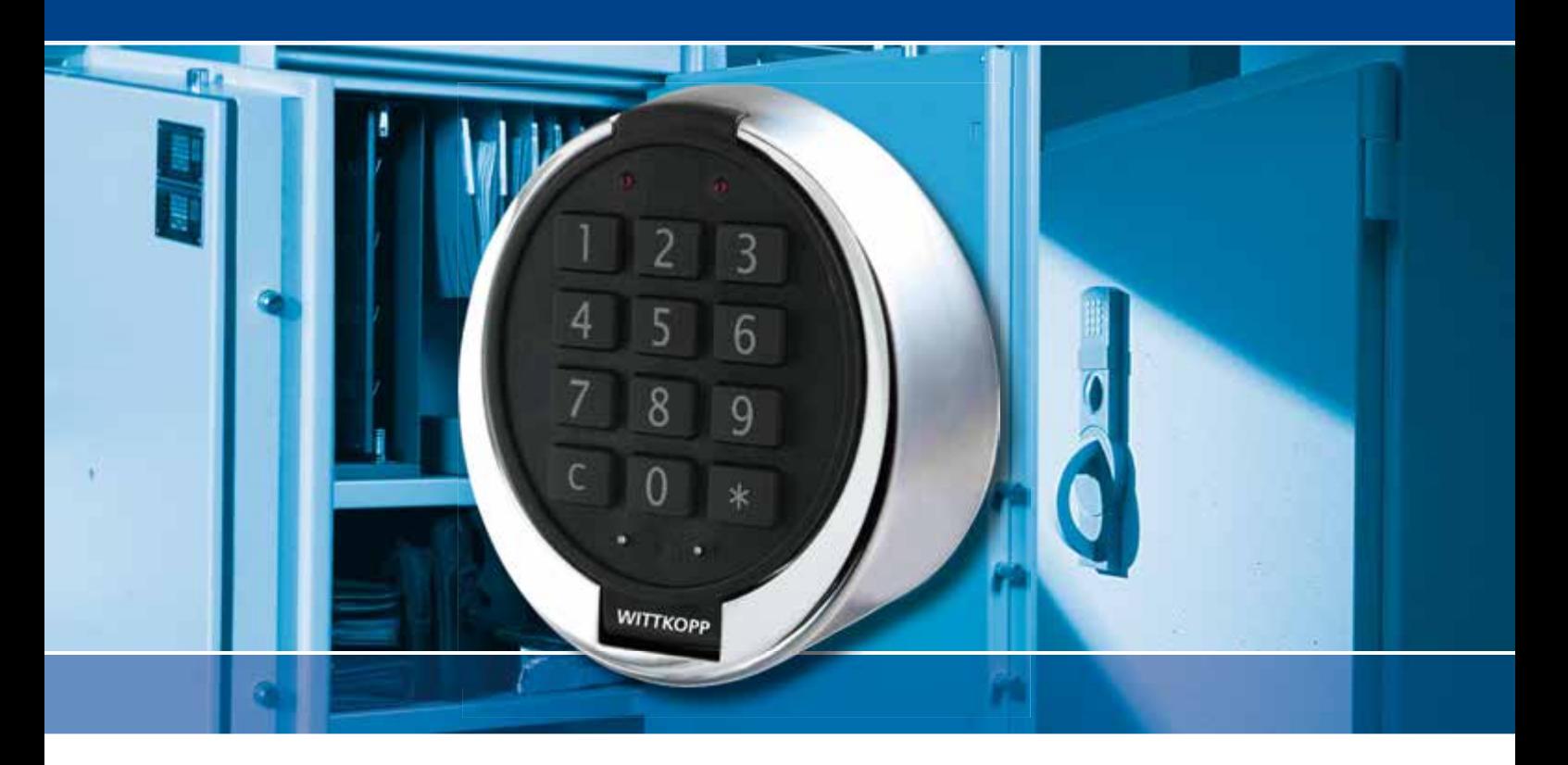

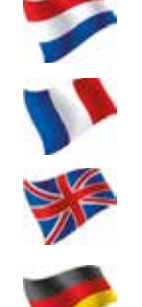

GEBRUIKERSHANDLEIDING

MANUEL D'UTILISATION

USER MANUAL

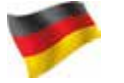

BEDIENUNGSANLEITUNG

#### Copyright

This publication, including all photographs, and illustrations, is protected under international copyright laws, with all rights reserved. Neither this manual, nor any of the material contained herein, may be reproduced without written consent of the author. © Copyright 2016

#### Disclaimer

The information in this document is subject to change without notice. The manufacturer makes no representations or warranties with respect to the contents hereof and specifically disclaims any implied warranties of merchantability or fitness for any particular purpose. The manufacturer reserves the right to revise this publication and to make changes from time to time in the content hereof without obligation of the manufacturer to notify any person of such revision or changes.

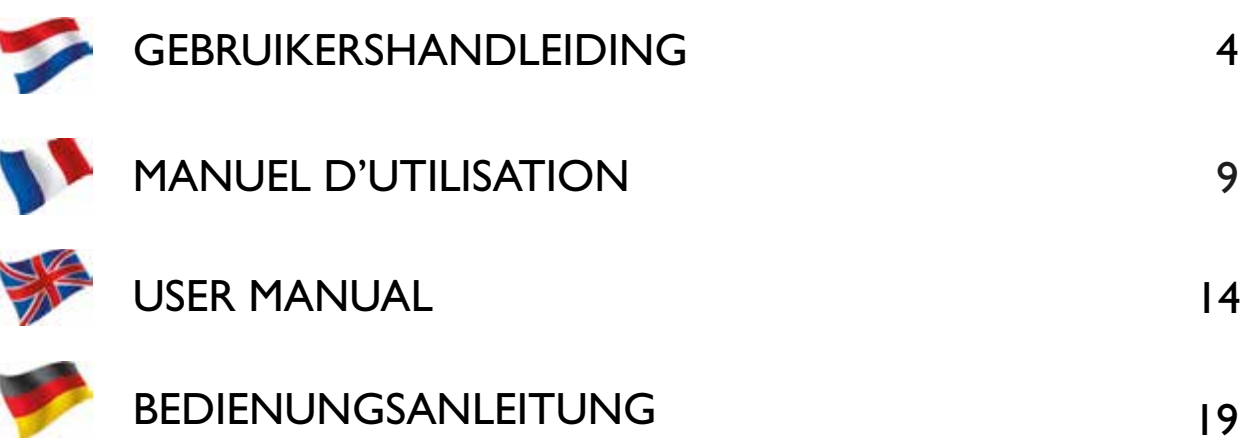

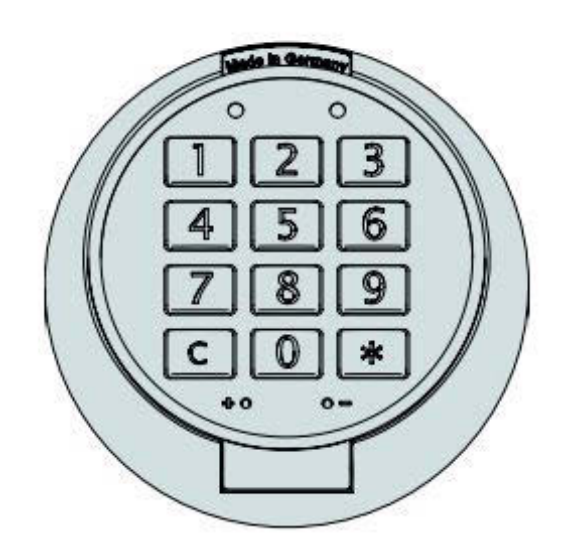

# **Gebruikershandleiding elektronisch slot Multicode'**

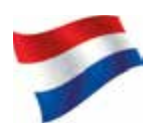

## **1. algemeen**

#### **1.1 code invoer**

Het elektronische slot werkt met een zevencijferige code. Iedere invoer wordt bevestigd door een pieptoon en het oplichten van het lampje.

Na het intoetsen van een geldige code volgt er een dubbel signaal. Bij een ongeldige code hoort u een lange pieptoon. Wanneer u meer dan tien seconden wacht, verdwijnt de ingevoerde code en moet u de code opnieuw invoeren.

#### **1.2 kluis openen**

Toets de zevencijferige code in (fabriekscode 1-2-3-4-5-6-7) en ontgrendel de deur binnen drie seconden door middel van de handgreep of knop. Opent u het slot niet binnen drie seconden dan wordt het slot automatisch weer vergrendeld.

#### **1.3 kluis sluiten**

Sluit de deur en draai de handgreep of knop in sluit-positie. Het slot wordt nu automatisch vergrendeld. U kunt testen of het slot is vergrendeld door de handgreep in de open-positie te draaien.

#### **1.4 blokkering**

Het toetsenbord wordt automatisch vijf minuten geblokkeerd indien er vier foutieve codes achter elkaar worden ingevoerd. Gedurende deze periode knippert het lampje elke tien seconden. Bovendien hoort u bij het intoetsen een lang signaal. Wanneer u na afloop van de blokkeerperiode weer twee keer een foutieve code ingeeft, volgt er opnieuw een wachttijd van vijf minuten.

#### **1.5 Veiligheidsadvies**

Zet bij het in gebruik nemen van de kluis direct de standaard fabriekscode om in uw eigen persoonlijke toegangscode. Wanneer u een code kiest, vermijd dan voor de hand liggende combinaties zoals de getallen van uw geboortedatum of een deel van uw telefoonnummer of postcode. Onthoud de code en houd deze voor uzelf. Wilt u de code toch graag opschrijven, bewaar deze dan op een veilige plek.

think safe

## **2. Master- en gebruikerscodes**

## **2.1 Code wijzigen**

Bij het in gebruik nemen van een nieuwe code kunt u deze het beste meermaals testen bij een geopende deur.

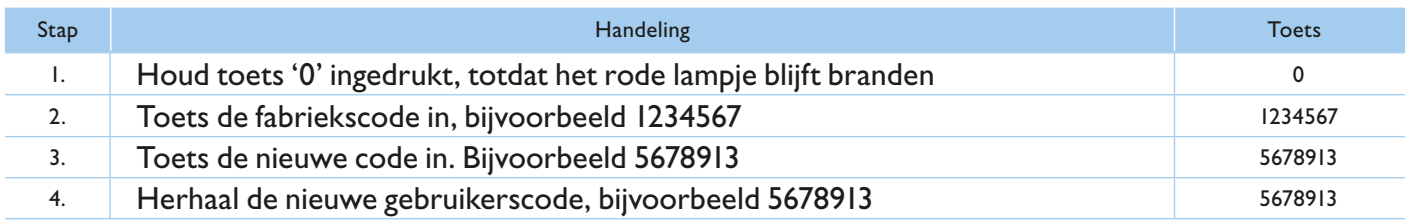

## **2.2 Gebruiker activeren**

Alleen de hoofdgebruiker kan een nieuwe gebruiker aanmaken.

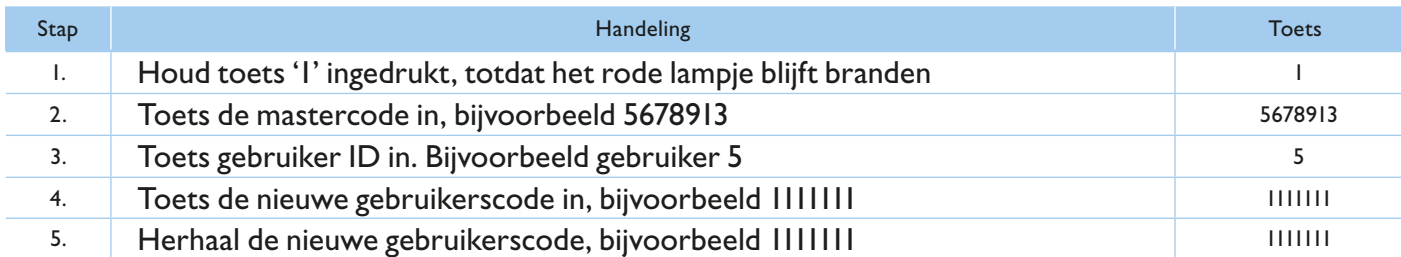

- Een nieuwe gebruikerscode wordt alleen geaccepteerd als de code op twee plaatsen minimaal één cijfer verschild van een bestaande code. Indien de gebruikerscode niet wordt geaccepteerd, klinkt er een lang signaal.
- Als er een openingsvenster is geprogrammeerd dan kan gebruiker 9 (voor directe opening) alleen geactiveerd worden in het openingsvenster (zie 3.4 voor meer informatie).

## **2.3 Gebruikers verwijderen**

Alleen de hoofdgebruiker kan een gebruiker verwijderen, andersom is niet mogelijk.

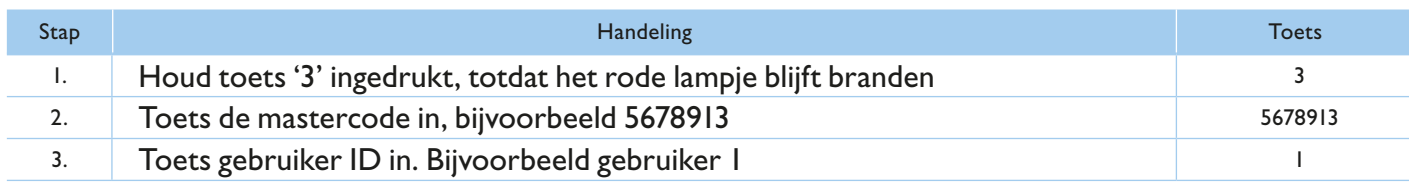

## **2.4 Alle gebruikers verwijderen**

Alleen de hoofdgebruiker kan alle gebruikers tegelijk verwijderen. Zodra alle gebruikerscodes zijn verwijderd, kan de kluis alleen geopend worden met de mastercode.

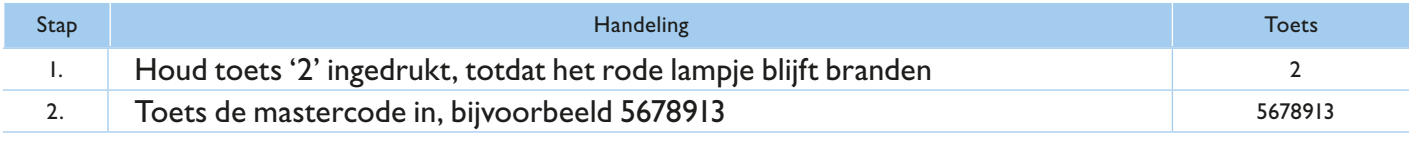

#### **2.5 Gebruikers controleren**

Alleen de hoofdgebruiker kan gebruik maken van deze functie. Met deze functie kunt u zien welke gebruikerscodes er in gebruik zijn en welke nog vrij zijn.

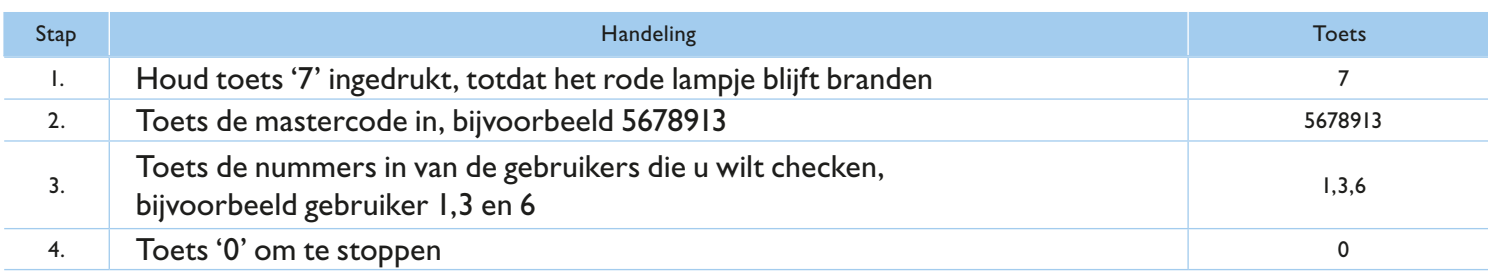

- Enkel signaal = Gebruiker vrij of gebruiker niet actief
- Dubbel signaal = Gebruiker bezet of gebruiker actief

## **3. Openingsvertraging en openingsvenster**

#### **3.1 Inschakelen openingsvertraging en openingsvenster**

Openingsvertraging 1-99 minuten:

De wachttijd voordat u het slot kan openen.

Openingsvenster 1-19 minuten:

In dit venster dient u opnieuw de code in te voeren voor het openen van de kluis.

Intoetsen code - start openingsvertraging

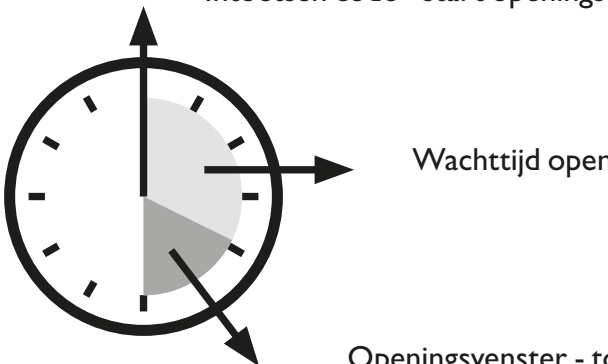

Wachttijd openingsvertraging

Openingsvenster - toets uw code opnieuw in

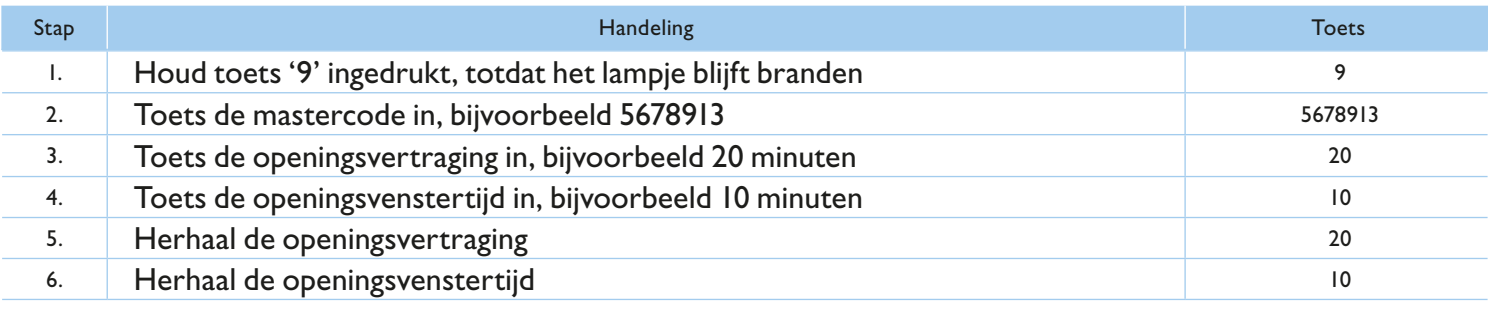

De openingsvertragingstijd kan op elk moment verlengd worden. Verkorten van de openingsvertragingstijd is alleen mogelijk tijdens de vrijgavetijd.

think safe

## **3.2 Openen met openingsvertraging en openingsvenster**

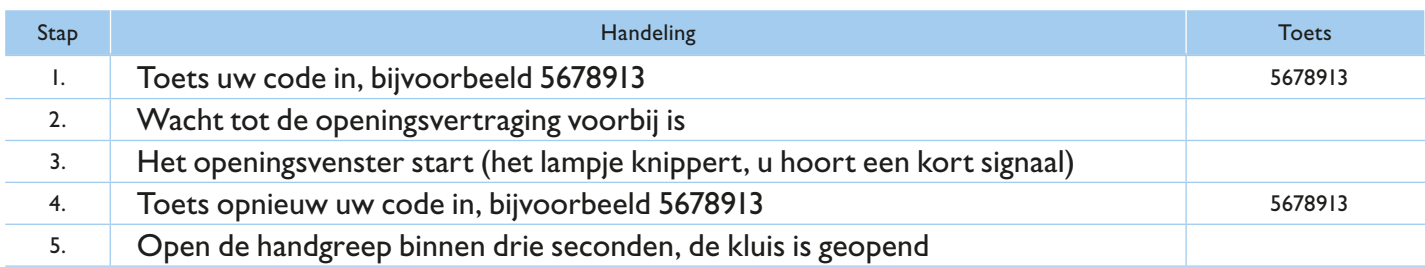

Als u de huidige actie wilt verlaten, kunt u op een willekeurige toets drukken (wacht 10 seconden).

De opening wordt afgebroken bij het intoetsen van een ongeldige code tijdens de vrijgavetijd.

## **3.3 Openingsvertraging deactiveren**

De openingsvertraging kan alleen verwijderd worden in het openingsvenster.

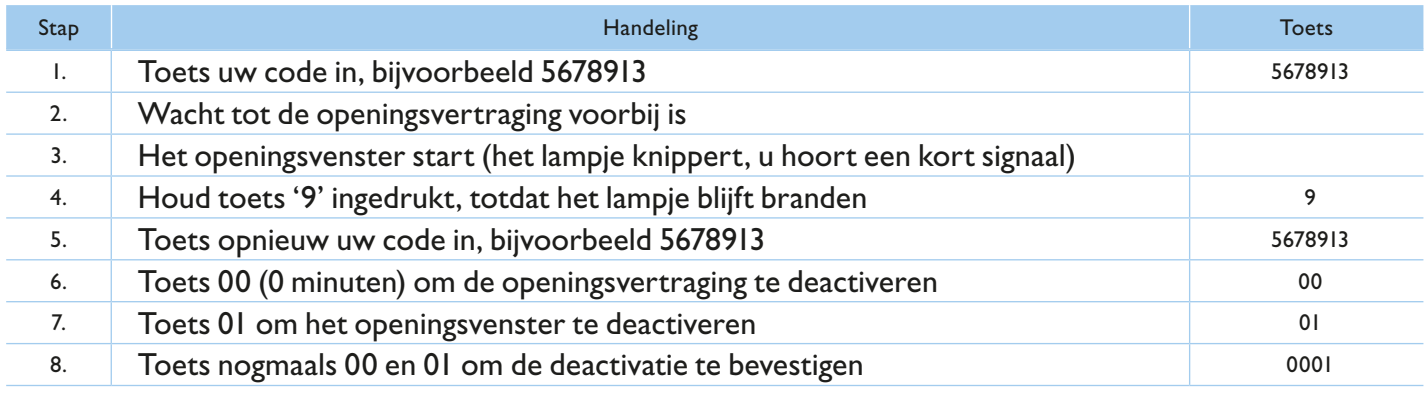

## **3.4 Openingsvertraging overslaan**

Wanneer u de kluis, ondanks de ingestelde openingsvertraging, direct wilt kunnen openen, kunt u een speciale code instellen om de openingsvertraging over te slaan. Deze code is identiek aan gebruiker 9 en mag niet gelijk zijn aan de mastercode.

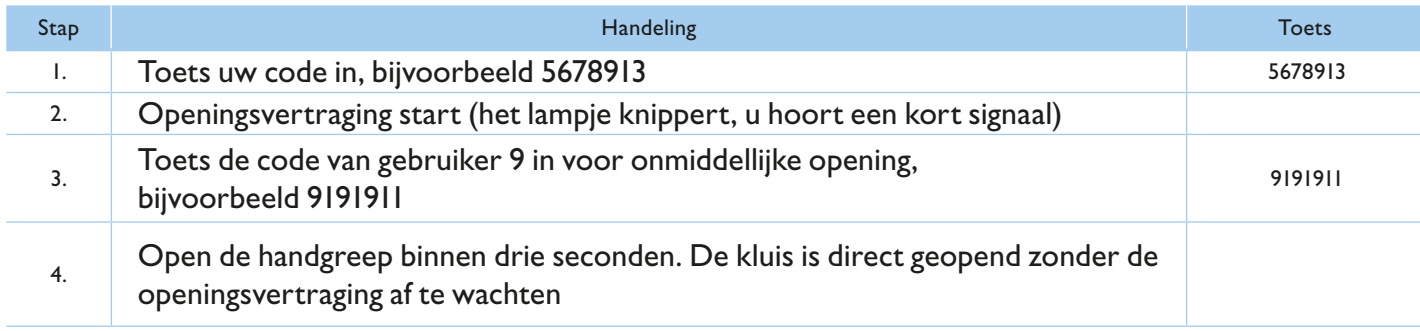

## **4. Stil alarm**

#### **4.1 Stil alarm activeren**

In het geval van een overval kan er een stil alarm (mits aangesloten) afgegeven worden. Het alarm wordt ingeschakeld wanneer u bij het invoeren van uw code het laatste cijfer van de code met één cijfer verhoogd.

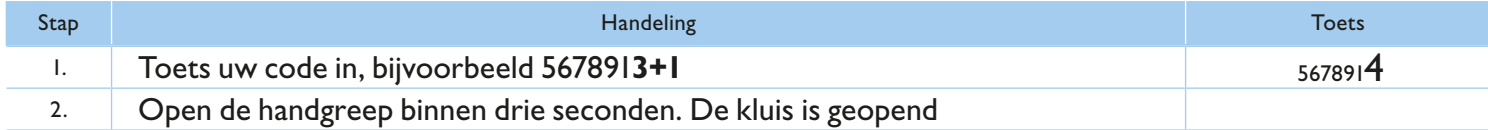

Wanneer de optelsom op twee cijfers eindigt, dan dient u alleen het laatste cijfer in te toetsen. Bijvoorbeeld 9+1=10, druk alleen '0' in.

## **5.0 Stroomvoorziening**

#### **5.1 Batterij wisselen**

Zodra de batterij bijna leeg is (en de spanning te laag wordt), zal het rode lampje gaan knipperen en klinkt er bij het openen van de deur meermaals een waarschuwingssignaal. Dit is het teken dat de batterij moet worden verwisseld.

Gebruik geen oplaadbare batterijen, maar alleen 9V batterijen van hoge kwaliteit.

Het batterijvak bevindt zich achter het toetsenbord. U kunt het slot aan de bovenzijde van het toetsenbord open klikken.

Let op: u dient de batterijclip stevig op de batterij te bevestigen.

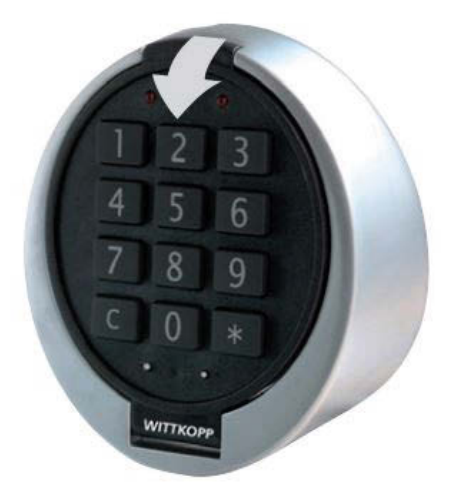

Heeft u vragen over uw kluis, het elektronische slot of is er onverhoopt een storing opgetreden? Neem dan contact op met uw dealer.

# **Manuel d'utilisation serrure électronique Multicode**

## **1. Général**

#### **1.1 saisie du code**

La serrure électronique fonctionne avec un code à sept chiffres.

Après avoir composé un code correct, un double signal suit. Si vous avez saisi un code erroné, vous entendez un long signal. Après une pause de plus de dix secondes, le code saisi disparaît et le code doit être composé de nouveau.

#### **1.2 ouverture du coffre-fort**

Appuyez sur les touches 1-2-3-4-5-6-7 (code usine), puis tournez la poignée ou le bouton rotatif de votre coffre dans les trois secondes qui suivent, autrement la serrure se bloquera de nouveau automatiquement.

#### **1.3 Fermeture du coffre-fort**

Fermez la porte et tournez la poignée du coffre ou le bouton rotatif dans le sens de fermeture. La serrure se bloquera automatiquement. Vérifiez la bonne fermeture de votre coffre en tournant la poignée ou le bouton rotatif dans le sens d'ouverture.

#### **1.4 Protection contre la manipulation**

Si vous composez quatre codes erronés successivement, la serrure se bloquera automatiquement pendant cinq minutes. Pendant cette période, le voyant clignotera toutes les dix secondes. En plus, à chaque saisie vous entendrez un bip sonore long. Si après la période de blocage vous ressaisissez deux fois un mauvais code, la serrure se bloquera de nouveau pendant cinq minutes.

#### **1.5 recommandations importantes**

Avant d'utiliser le coffre-fort changez immédiatement le code usine en votre code personnel. N'utilisez jamais un code constitué de données personnelles, telles que dates de naissance, numéro de téléphone etc. Retenez bien le code composé et ne le communiquez à personne. Si vous souhaitez toutefois noter le code, gardez-le en lieu sûr.

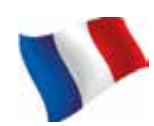

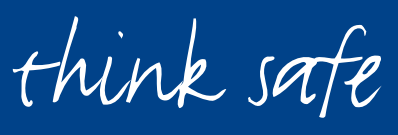

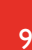

## **2. Code master et code utilisateurs**

#### **2.1 Changement du code**

Il est à conseiller de tester le nouveau code plusieurs fois avec la porte ouverte.

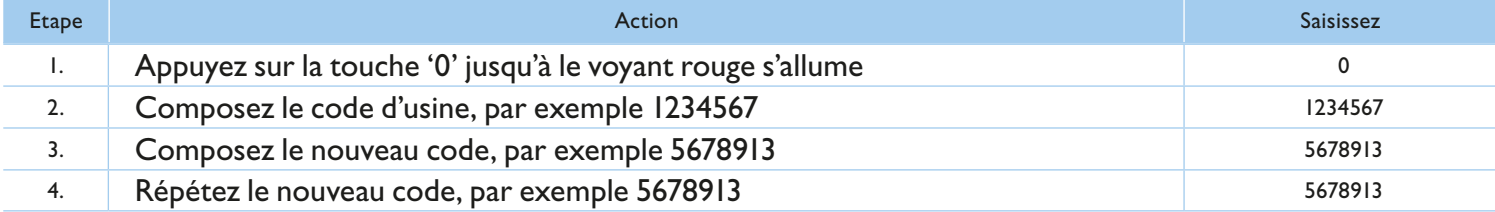

#### **2.2 Activation code utilisateur**

Seul l'utilisateur principal (« master ou manager ») peut créer un nouveau code utilisateur.

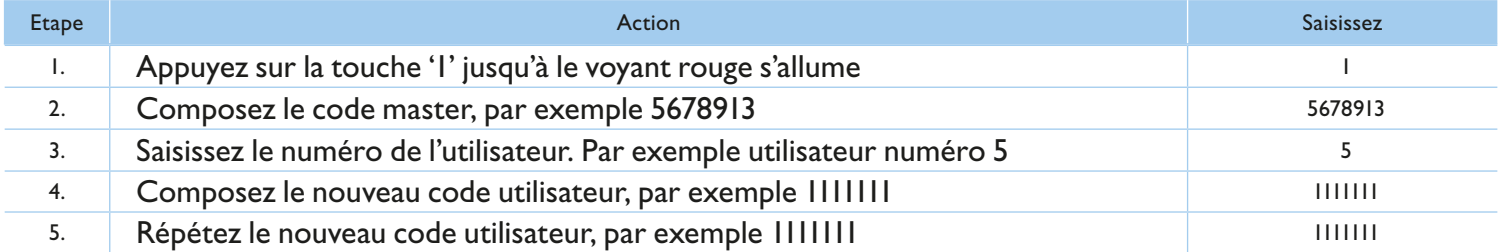

Un nouveau code utilisateur est seulement accepté si ce code diffère au moins de deux chiffre s d'un code déjà existant. Si le code utilisateur n'est pas accepté, vous entendez un long signal.

Si la durée de temporisation a été programmée, l'utilisateur 9 (pour ouverture immédiate) ne peut être activée que pendant la durée de temporisation (chapitre 3.4).

#### **2.3 Enlèvement d'utilisateurs**

Avec le code master vous êtes autorisé d'enlever le code utilisateur, l'inverse n'est pas possible.

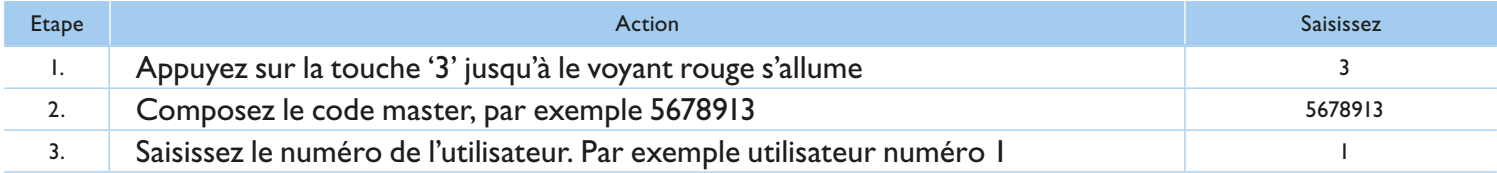

#### **2.4 Désactivation d'utilisateurs**

Seul l'utilisateur principal peut enlever tous les codes utilisateurs en même temps. Dès que tous les codes utilisateurs sont enlevés, vous ne pouvez ouvrir le coffre qu'avec le code master.

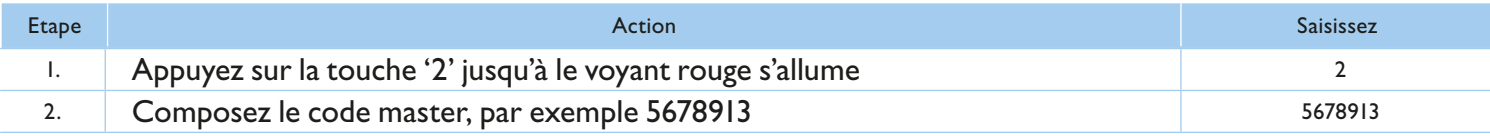

think safe

#### **2.5 Contrôle des utilisateurs**

Seul l'utilisateur principal peut utiliser cette fonction. Cette fonction vous permettra de contrôler quels codes d'utilisateur sont encore libres.

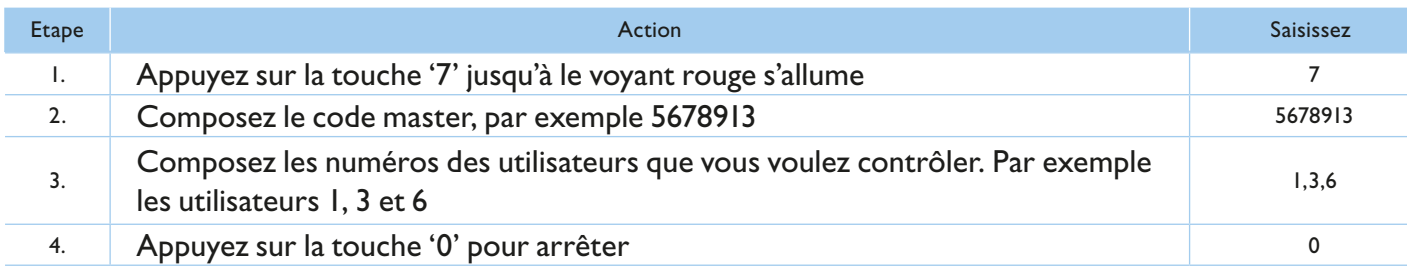

Simple signal = utilisateur est libre ou utilisateur n'est pas actif Signal double = utilisateur est occupé ou utilisateur est actif

## **3. Retardement d'ouverture et durée de temporisation**

#### **3.1 Activation du retardement d'ouverture et de la durée de temporisation**

Retardement d'ouverture 1-99 minutes:

Le temps d'attente avant que vous puissiez ouvrir la serrure.

Durée de temporisation 1-19 minutes:

La durée pendant laquelle il faut saisir de nouveau votre code.

Saisie du code - début du retardement d'ouverture

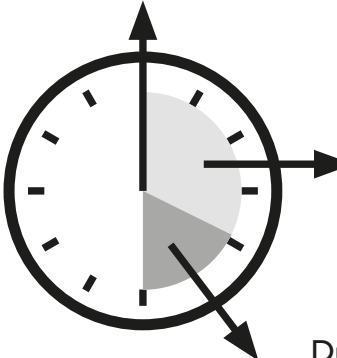

Temps d'attente pendant le retardement d'ouverture

Durée de temporisation - saisissez votre code de nouveau.

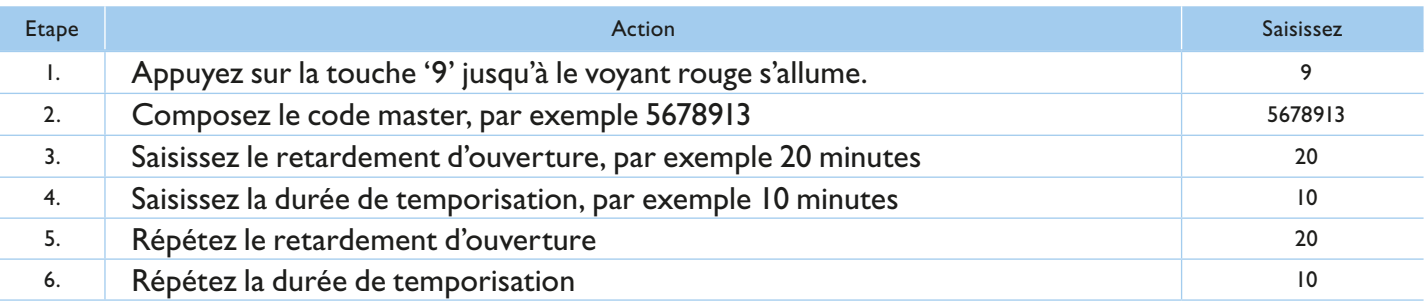

Le prolongement du retardement est possible à toute heure, cependant la diminution du retardement est seulement possible pendant la durée de déblocage.

#### **3.2 Ouverture avec retardement d'ouverture et durée de temporisation**

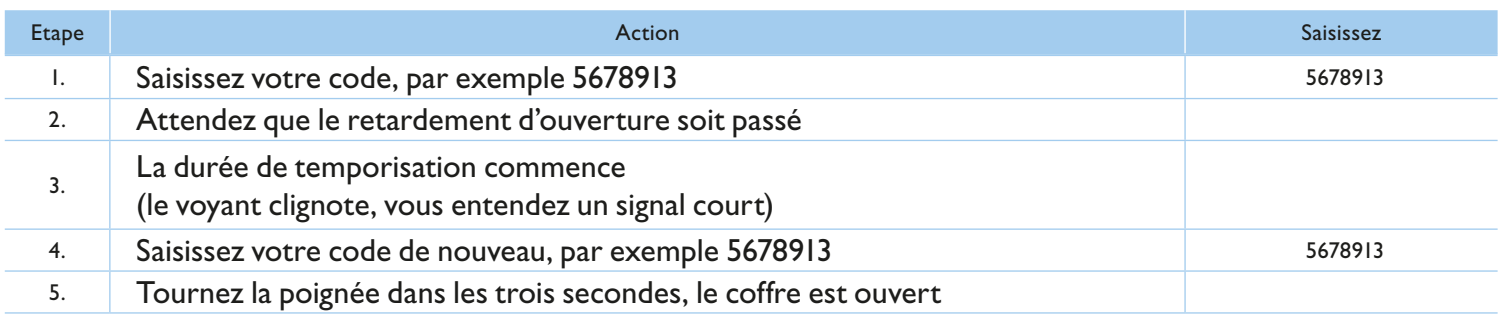

- Si vous voulez quitter la fonction, appuyez n'importe quelle touche.
- • Si vous ne saisissez pas de code pendant la durée de temporisation, la serrure ne s'ouvrira pas avec retardement d'ouverture.

#### **3.3 Désactivation du retardement d'ouverture**

Le retardement d'ouverture ne peut être annulé que pendant la durée de temporisation.

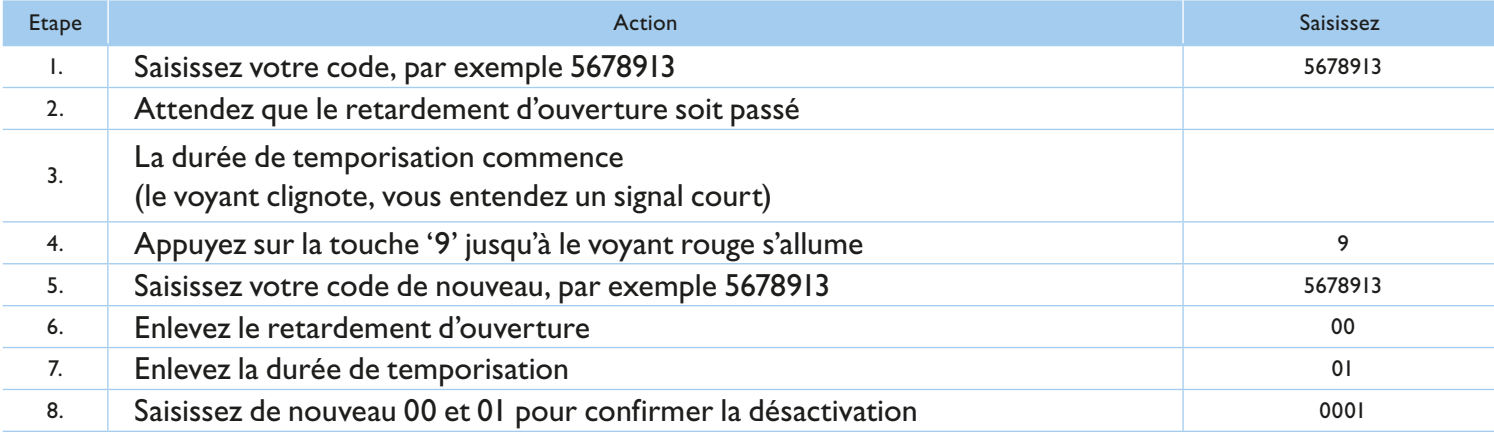

#### **3.4 Contourner le retardement d'ouverture**

Si vous voulez ouvrir la serrure immédiatement, mais vous avez programmé un retardement d'ouverture, vous pouvez créer un code spécial pour contourner le retardement d'ouverture. Programmez ce code spécial pour utilisateur 9. Veillez que le code ne soit pas le même que le code master.

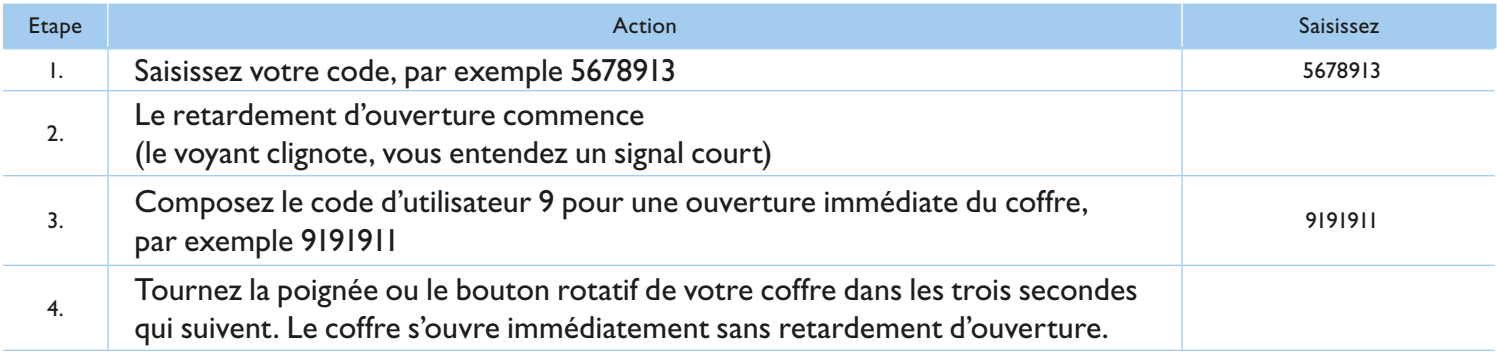

think safe

## **4. Alarme silencieuse**

## **4.1 Activation de l'alarme silencieuse**

Dans le cas d'une attaque, une alarme silencieuse peut être déclenchée (si elle a été raccordée à une centrale) L'alarme est activée lorsqu'à l'introduction vous augmentez d'un chiffre le dernier chiffre de votre code.

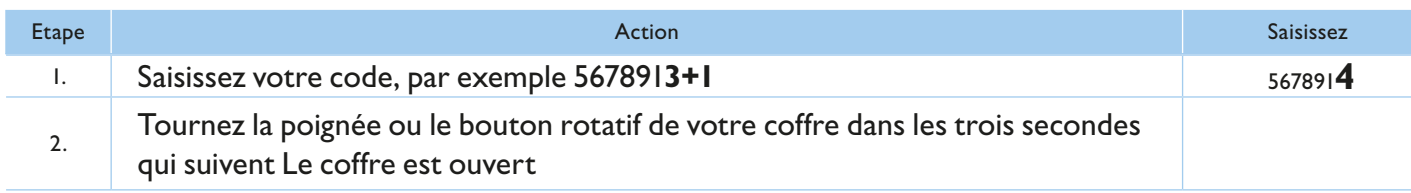

Si la somme est de 10, vous ne saisissez que le 0 comme dernier chiffre de votre code. Par exemple, 9+1=10. Vous ne saisissez que le '0' comme dernier chiffre.

## **5.0 Alimentation**

## **5.1 Changer la pile**

Dès que la pile est épuisée (et la tension devient trop faible), le voyant rouge clignotera et vous entendez un signal acoustique lors de l'ouverture de la porte. Il est à conseiller de changer la pile.

N'utilisez pas de piles rechargeables, mais uniquement des piles 9V de haute qualité.

Le compartiment des piles se trouve derrière le clavier. En haut vous trouverez une encoche avec laquelle vous pouvez ouvrir le clavier.

Attention: poussez fermement le clip sur les piles.

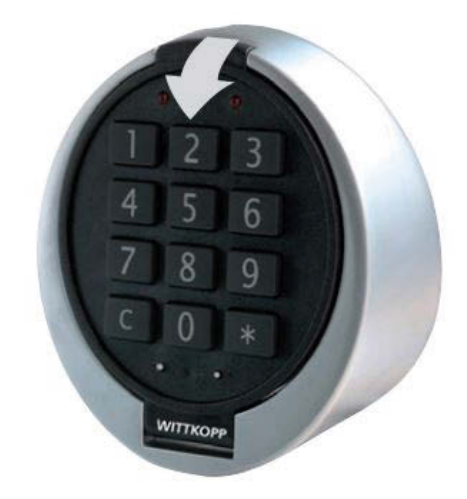

Avez-vous des questions à propos de votre coffre-fort ou de la serrure électronique, ou y-a-t-il un dysfonctionnement imprévu? Contactez votre point de vente.

## **user manual electronic lock Multicode**

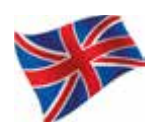

## **1. General**

#### **1.1 code**

The lock operates with a numeric seven-digit code. A secondary code can be added. Each pressed key is confirmed with an audio and light signal.

After entry of a valid code a double signal follows. An invalid entry is followed by a long signal. After ten seconds without entry, an already started entry is cancelled.

#### **1.2 opening**

Enter code (factory code 1-2-3-4-5-6-7) and unlock/open the door within three seconds. If the lock is not unlocked within three seconds, the lock secures automatically.

#### **1.3 closing**

Close the door and turn the handle fully to closing position. The lock is secured. Confirm if the lock is locked by trying to turn the handle back in open-position.

#### **1.4 Manipulation protection**

After four consecutive wrong code inputs, a blocking time of five minutes occurs. During this blocking time the red LED flashes every ten seconds and every input is accompanied by a long signal tone. After the blocking time has passed two further incorrect inputs will restart the blocking time.

#### **1.5 safety reference**

All codes are to be securely stored. Do not use personal data, such as birthdays and telephone numbers as your personal code. Change the factory code before you start using the safe!

think safe

## **2. Master and user codes**

## **2.1 Changing the master or user code**

After entering the new code, the electronic lock should be opened and locked several times with the safe door opened.

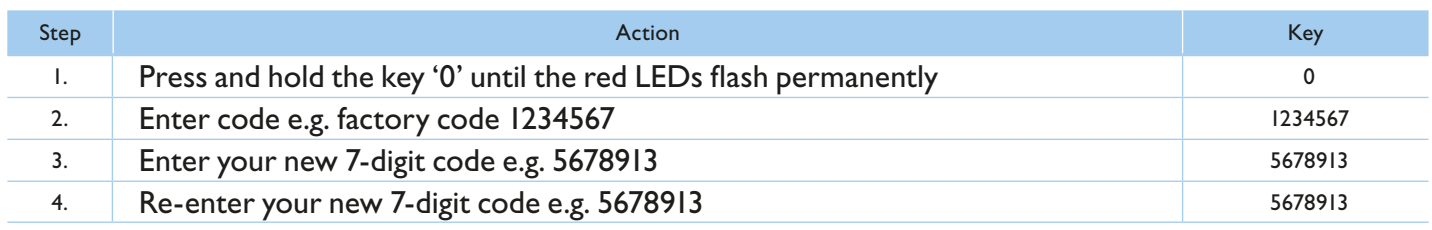

## **2.2 Programming a user code**

The master is able to program a user code, but not vice versa.

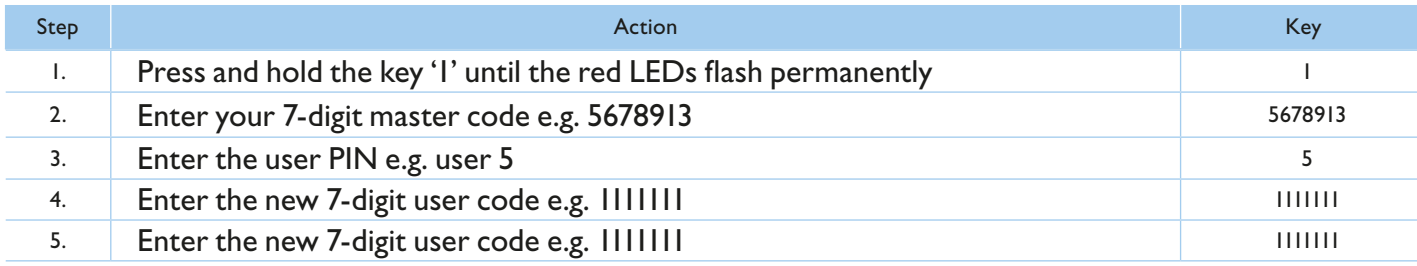

- A new user code will be allowed only if the code is differing in two places by a single digit from an existing code. If the user code is not accepted, you will hear a long signal.
- If an opening delay is programmed, user 9 for instant opening code (if it has not been programmed yet) can only be programmed during the release window (more information 3.4).

## **2.3 Deleting a user**

The master is able to delete a user, but not vice versa.

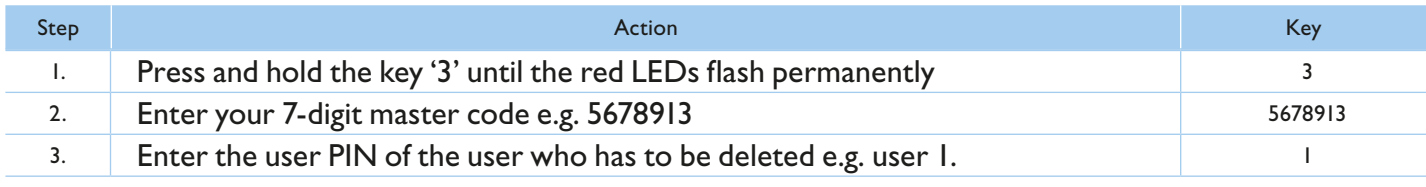

## **2.4 Operation blocking**

Only the master can enable or disable all user codes at the same time.

Have user codes been disabled, the lock can be opened only with the master code.

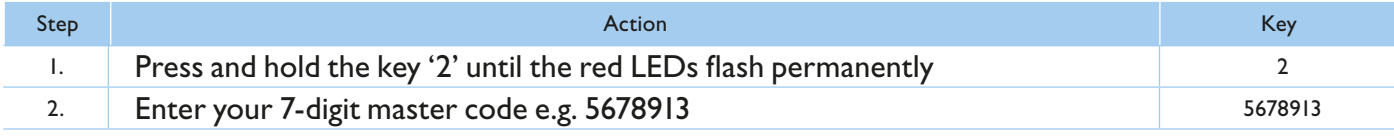

#### **2.5 Overview users**

This function provides an overview of the number of free or already occupied users. Only the master can perform this function.

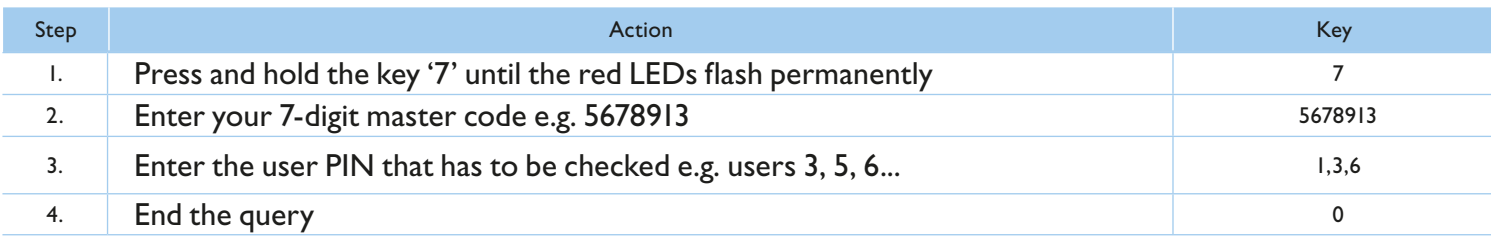

Single signal  $=$  user is free or not active

Double signal  $=$  user engaged or active

## **3. Time delay and opening window**

#### **3.1 Adjusting the time delay and opening window**

Time delay 01 - 99 minutes:

time to wait until the lock can be opened.

Opening window 01 - 19 minutes:

Within this time window the master or the user can open the lock with his code.

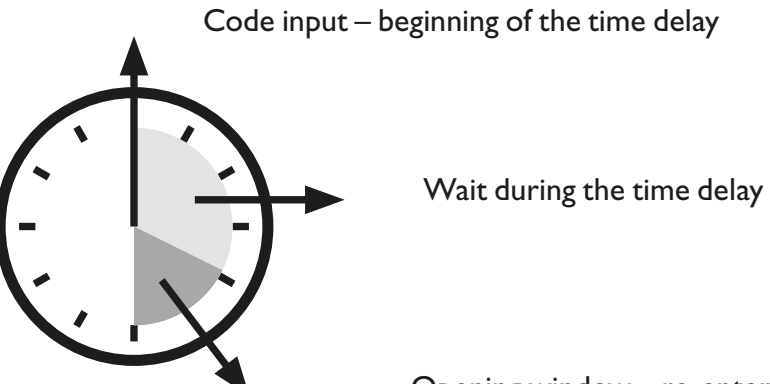

Opening window – re-enter code

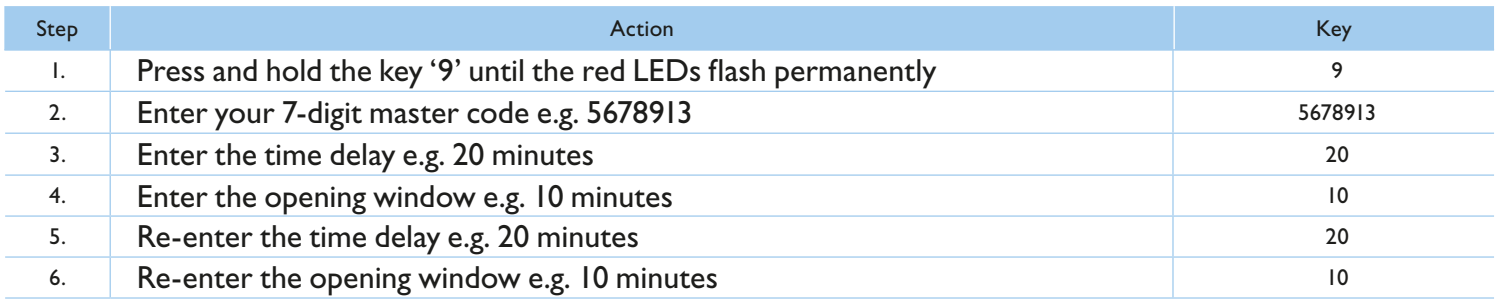

• The time delay can be increased at any time. It can be reduced only during the opening window.

think safe

## **3.2 Opening with activated time delay and opening window**

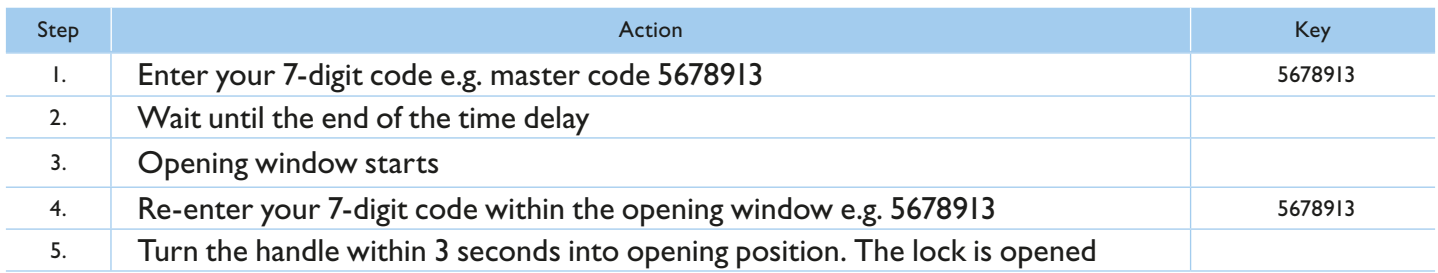

A commenced opening delay can be interrupted by pressing any key (wait for 10 seconds).

• The entering of an invalid code during release window cancels the opening process.

## **3.3 Deleting the time delay**

The time delay can only be deleted within the opening window.

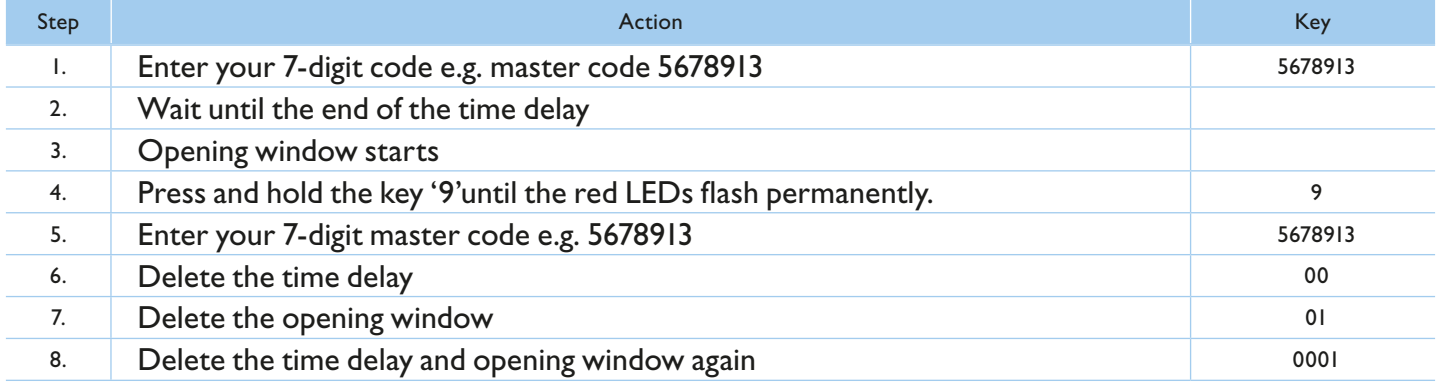

## **3.4 Opening with the instant opening code**

The instant opening code is meant to bypass the time delay. The instant opening code is assigned to user 9. A corresponding user code has to be activated. The code that is entered first, must not be identical to the code of user 9.

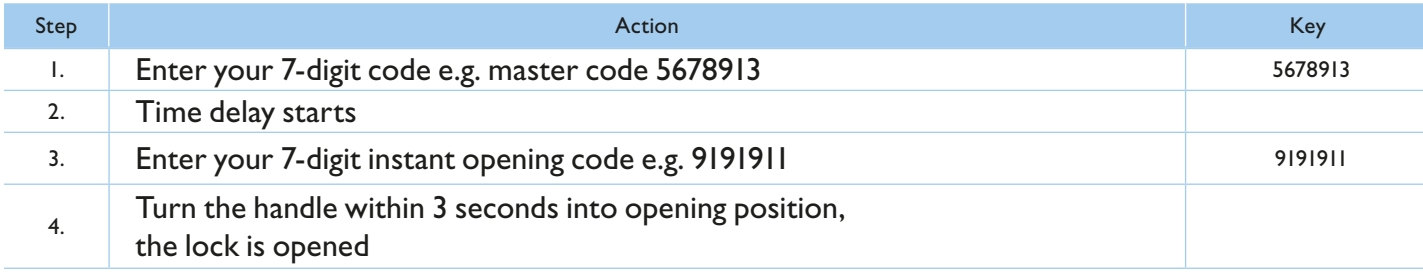

## **4. Silent alarm**

#### **4.1 Opening with alarm code**

The lock opens normally after entering the alarm code. Simultaneously a relay is triggered in PrimorSignal plus by which the alarm code can be signalled to a burglar alarm system. Alarm code: the number to be added to the last number of the code. Usually this is 1.

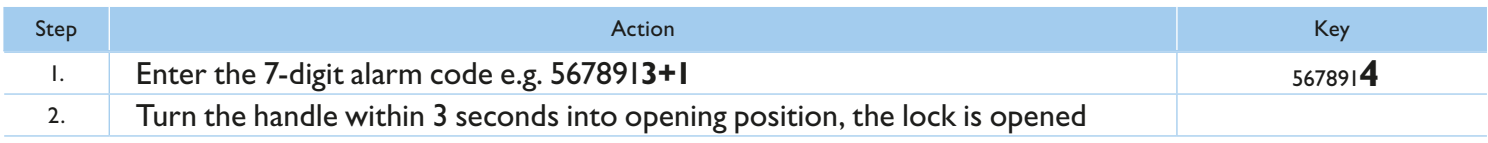

If the result becomes double-digit only the last number is taken (e.g.  $9+1=10$ , enter only 0).

#### **5.0 Power supply**

#### **5.1 Battery change**

The lock is power supplied by one 9V block battery alkaline (no rechargeable batteries!). When battery voltage is insufficient, after entering the code a warning tone occurs repeatedly and the red LEDs flash alternately.

Change the battery as quickly as possible. The programmed codes stay valid during battery change. To change batteries, open the keypad.

Always dispose used batteries in an environmentally friendly way.

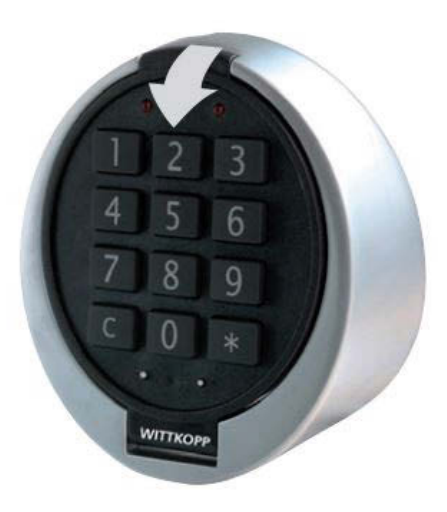

Do you have questions about your safe, the electronic lock or is there an unexpected malfunction? Please contact your local dealer.

# **bedienungsanleitung elektronikschloss Multicode**

## **1. hinweise**

#### **1.1 Code Eingabe**

Das Schloss funktioniert mit einem 7-stelligen Zahlen-Code. Es kann ein zweiter Öffnungscode zugelassen werden. Jeder Tastendruck wird mit einem Signal, bestehend aus einem Ton und einem Blinkzeichen, bestätigt.

Nach Eingabe eines gültigen Codes folgt ein Doppel-Signal, nach ungültiger Eingabe ein Dreifach-Signal. Pausen, länger als zehn Sekunden, löschen die bisherige Eingabe und es muss neu begonnen werden.

#### **1.2 Öffnen**

Geben Sie Ihren 7-stelligen Code ein z.B. Mastercode. Drehen Sie innerhalb von drei Sekunden den Tresorgriff in die "Offen" - Position. Das Schloss ist geöffnet.

#### **1.3 Verschließen**

Verschließen Sie die Tür am Wertbehältnis und drehen Sie den Tresorgriff in die "Geschlossen" - Position. Das Schloss ist verschlossen.

#### **1.4 sperrzeit**

Nach vier falschen Codeeingaben hintereinander, tritt eine Sperrzeit von fünf Minuten ein. Während dieser Sperrzeit leuchten die roten LEDs alle zehn Sekunden auf und bei jedem Tastendruck ertönt ein langer Signalton. Werden nach Ablauf der Sperrzeit zwei weitere falsche Codes eingegeben, beginnt die Sperrzeit erneut.

#### **1.5 sicherheitshinweise**

Wechseln Sie aus Sicherheitsgründen sofort den werkseitig eingestellten Mastercode 1 2 3 4 5 6 7. Verwenden Sie für Ihren neuen Code keine persönlichen Daten z.B. Geburtstage oder andere Daten, auf die durch Kenntnis Ihrer Person rückgeschlossen werden könnte.

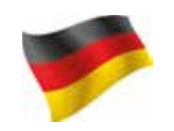

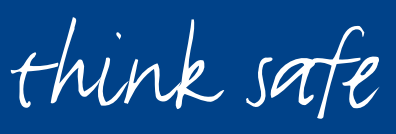

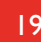

## **2. Master- und Benutzercodes**

#### **2.1 Ändern des Master- oder Benutzercodes**

Nach Eingabe eines neuen Codes sollte das Elektronikschloss bei offener Tür mehrmals mit dem neuen Code auf- und zugeschlossen werden.

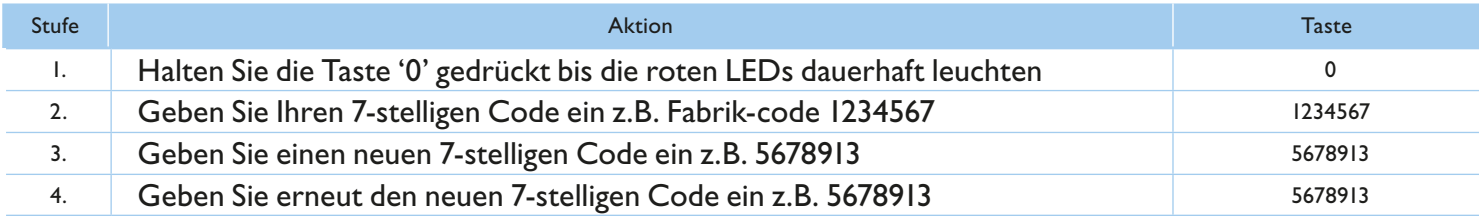

#### **2.2 Anlegen eines Benutzercodes**

Der Master kann einen Benutzercode anlegen, aber nicht umgekehrt.

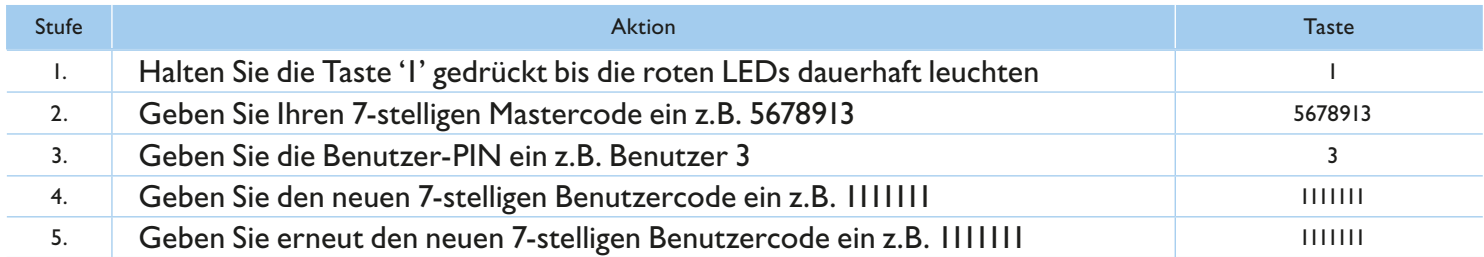

Ein neuer Benutzercode wird nur angenommen, wenn der Code sich an zwei Stellen um eine Ziffer von einem bestehenden Code unterscheidet. Wenn der Benutzer-Code nicht akzeptiert wird, folgt ein langes Signal.

Ist eine Öffnungsverzögerung programmiert, kann der Benutzer 9 für den Sofortöffnungscode (sollte dieser zuvor noch nicht angelegt worden sein) nur in der Öffnungsfreigabezeit angelegt werden (weitere Informationen 3.4).

#### **2.3 Löschen eines Benutzers**

Der Master kann einen Benutzer löschen, aber nicht umgekehrt.

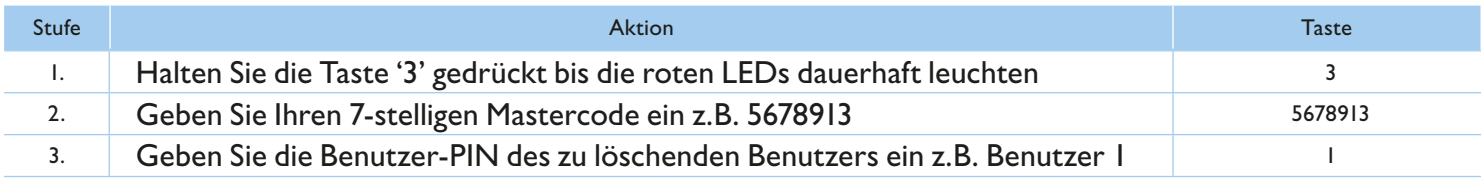

#### **2.4 Bediensperre**

Nur der Master kann gleichzeitig alle Benutzercodes aktivieren/deaktivieren.

Sind Benutzercodes deaktiviert worden, kann das Schloss nur noch mit dem Mastercode geöffnet werden.

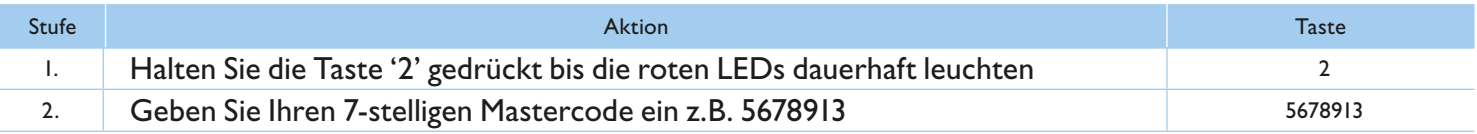

think safe

## **2.5 Übersicht Benutzer**

Diese Funktion gibt eine Übersicht über die Anzahl der freien bzw. schon belegten Benutzer. Nur der Master kann diese Funktion durchführen.

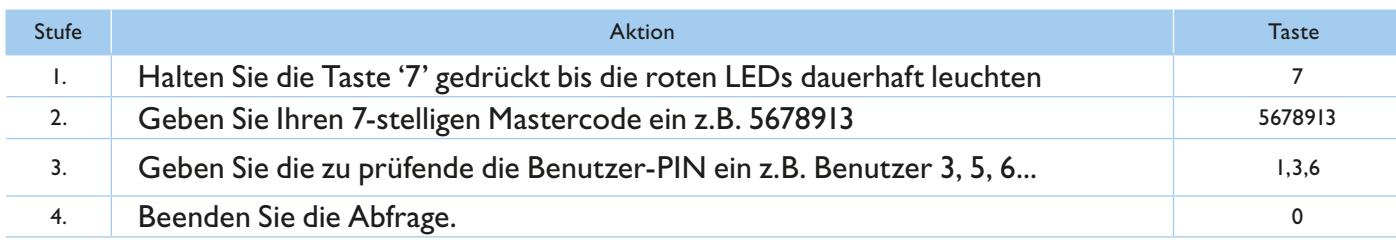

- Einzigen Signal = Benutzer ist frei oder nicht aktive
- Doppelsignal = Benutzer engagiert oder aktiv

## **3. Öffnungsverzögerungs- und Freigabezeit**

## **3.1 Einstellen Öffnungsverzögerungs- und Freigabezeit**

Öffnungsverzögerungszeit 01 bis 99 Minuten:

Zeit, die abgewartet werden muss, bis das Schloss sich öffnen lässt.

Öffnungsfreigabezeit: 01 bis 19 Minuten:

Innerhalb dieser Zeit kann der Master oder Benutzer das Schloss mit seinem Code öffnen.

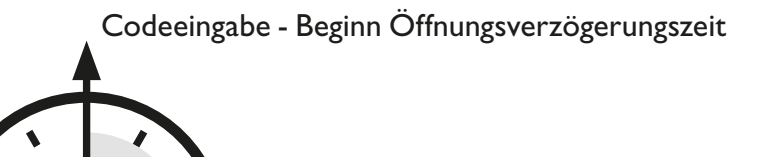

Abwarten Öffnungsverzögerungszeit

Öffnungsfreigabezeit - erneute Codeeingabe

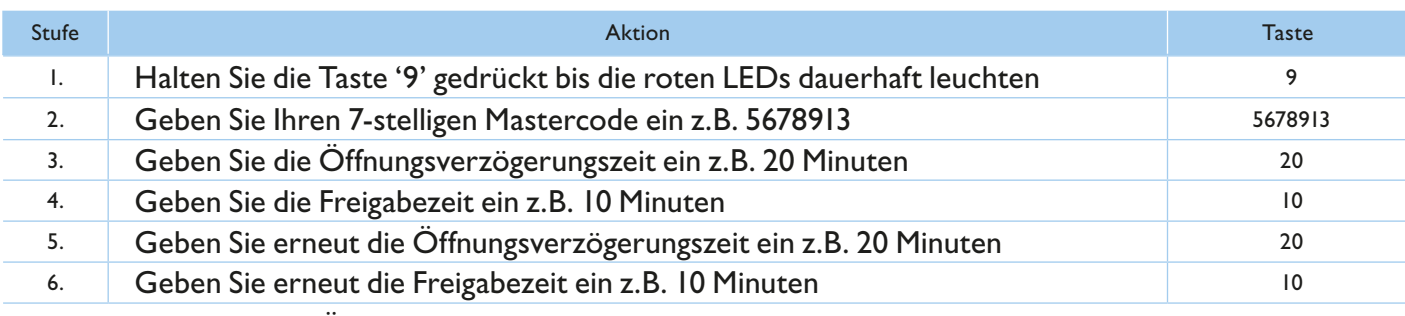

• Ein Heraufsetzen der Öffnungsverzögerungszeit kann jederzeit erfolgen, eine Reduzierung der Öffnungsverzögerungszeit nur während der Freigabezeit.

#### **3.2** Öffnen mit aktivierter Öffnungsverzögerungs- und Freigabezeit

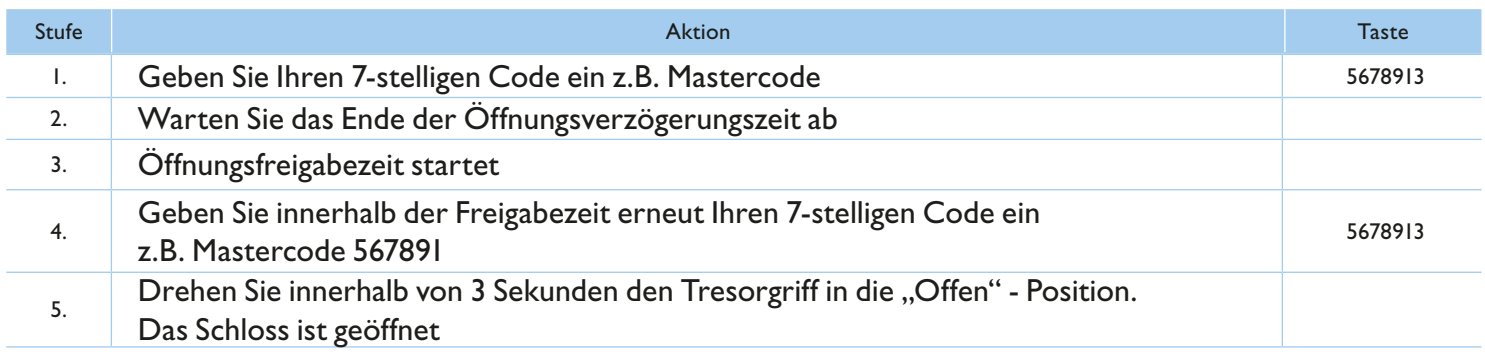

• Eine begonnene Öffnungsverzögerungszeit kann durch das Drücken einer beliebigen Taste unterbrochen werden (10 Sekunden warten).

Die Eingabe eines ungültigen Codes während der Freigabezeit bricht den Öffnungsvorgang ab.

#### **3.3 Löschen Öffnungsverzögerung**

Die Öffnungsverzögerungszeit kann nur innerhalb der Freigabezeit gelöscht werden. Die Öffnungsfreigabezeit läuft nach Löschen der Öffnungsverzögerung letztmalig ab.

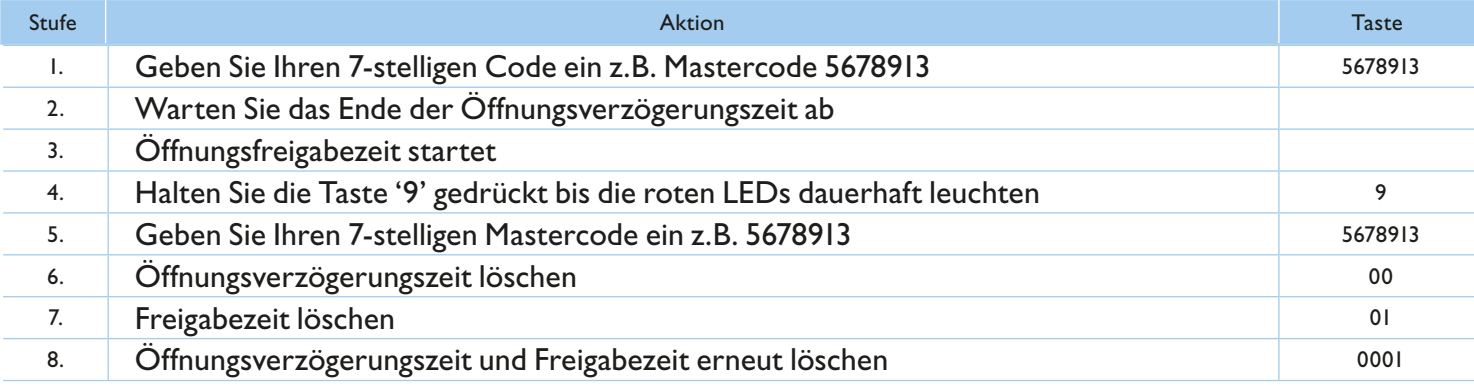

#### **3.4 Öffnen mit Sofortöffnungscode**

Der Sofortöffnungscode ist zum Umgehen einer Öffnungsverzögerung gedacht.

Der Sofortöffnungscode entspricht dem Code von Benutzer 9. Ein entsprechender Benutzercode muss aktiviert sein. Der Code, der zuerst eingegeben wird, darf nicht identisch mit dem Code von Benutzer 9 sein.

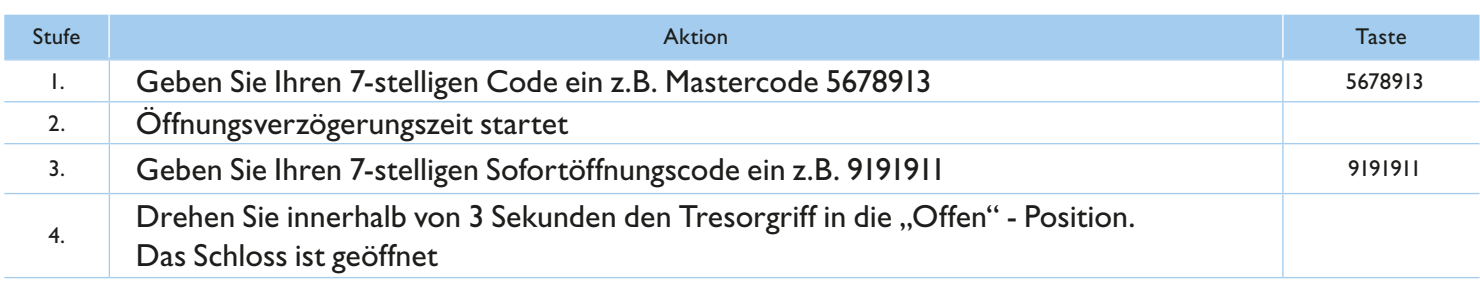

think safe

## **4. Stiller Alarm**

## **4.1 Öffnen mit Alarmcode**

Das Schloss öffnet sich nach Eingabe des Alarmscodes ganz normal. Gleichzeitig wird in Primor Signal bzw. in Primor Signal plus ein Relais geschaltet, wodurch einer Alarmanlage die Eingabe des Alarmcodes gemeldet werden kann. Alarmcode: zur letzten Ziffer des normalen Codes die Zahl 1 hinzu addieren.

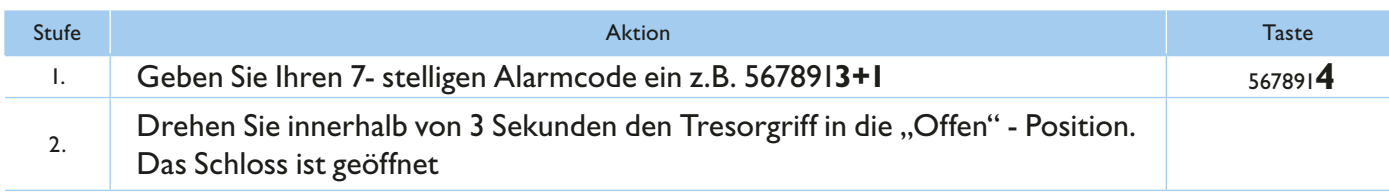

• Ist die letzte Ziffer eine 9 wird diese durch 0 ersetzt (9+1=10 folglich 0 eingeben).

## **5.0 Stromversorgung**

## **5.1 Batteriewechsel**

Das Schloss wird durch eine 9V Blockbatterie Alkaline mit Strom versorgt (keine Akkus!). Bei unzureichender Batterieladung erfolgt nach Codeeingabe mehrmals hintereinander ein Warnton und die roten LEDs blinken mehrmals abwechselnd.

Wechseln Sie schnellstmöglich die Batterie. Die programmierten Codes bleiben während des Batteriewechsels erhalten. Zum Batteriewechsel Tastaturdeckel in Pfeilrichtung aufklappen.

Bitte entsorgen Sie gebrauchte Batterien stets umweltgerecht.

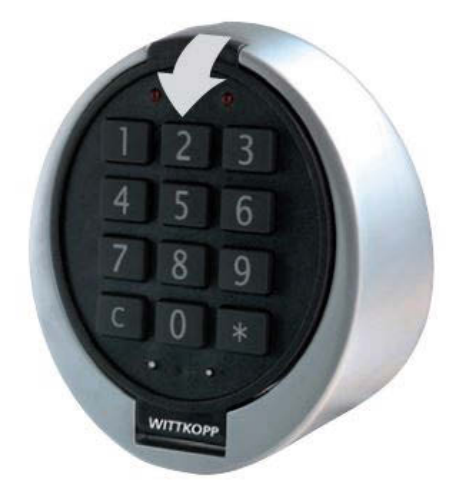

Haben Sie fragen zu Ihren Tresor, Elektronikschloss oder ist er ein Fehler aufgetreten? Bitte kontaktieren Sie Ihren Händler.

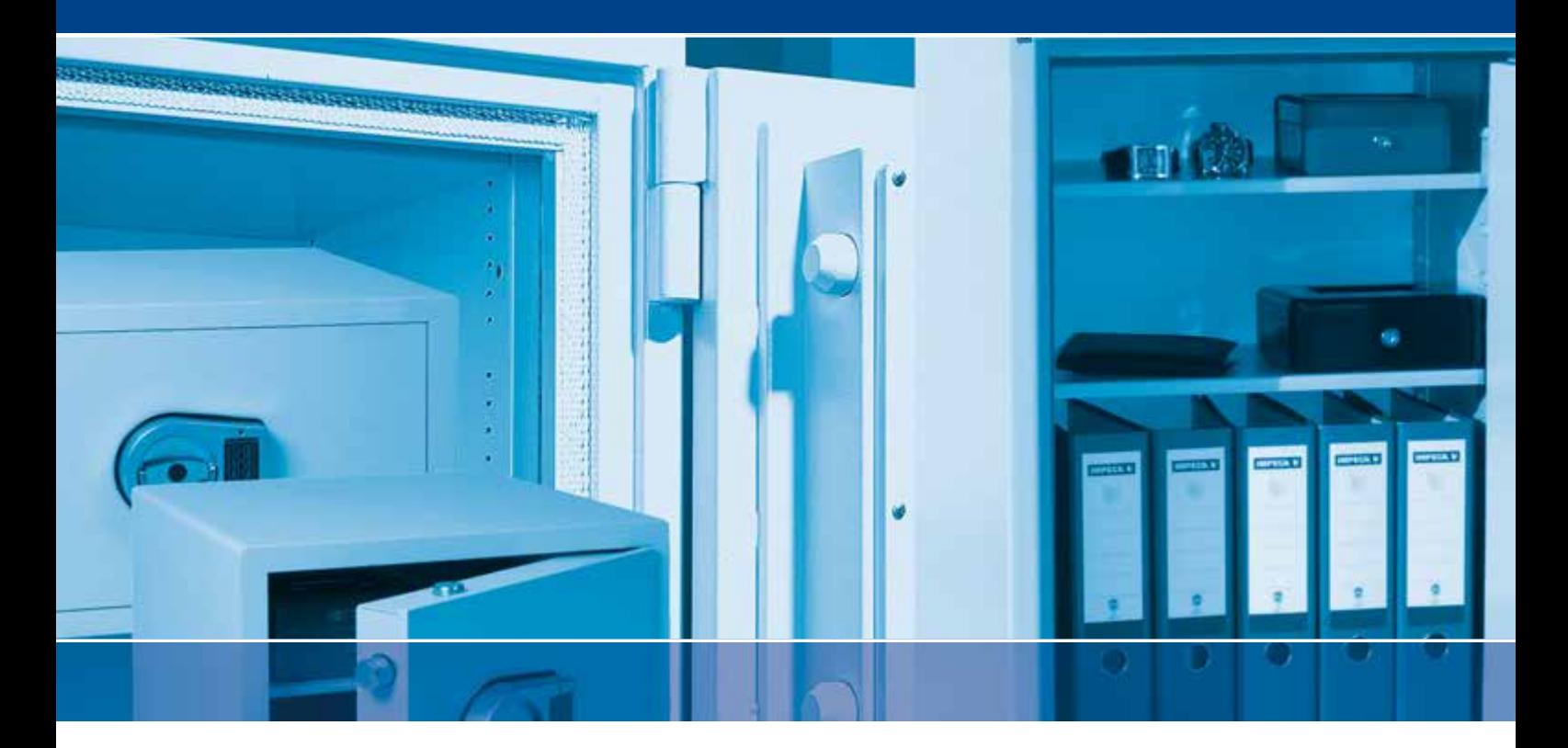

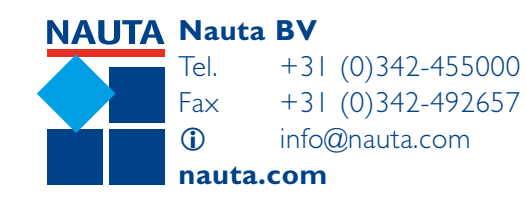

**NAUTA SECURITY** 

**Nauta Security Storage BV** Tel. +31 (0)342-455000  $Fax +31 (0)342-420422$  info@nautasecurity.com **nautasecurity.com**

> Hanzeweg 10 3771 NG Barneveld The Netherlands

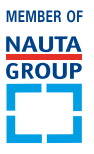

rev.01/2016 rev.01/2016